# **STU48 Mobile**

# If you live overseas admission method

#### **Precautions**

\*We cannot ship gifts or other items to people living overseas. \*Some content may not be available.

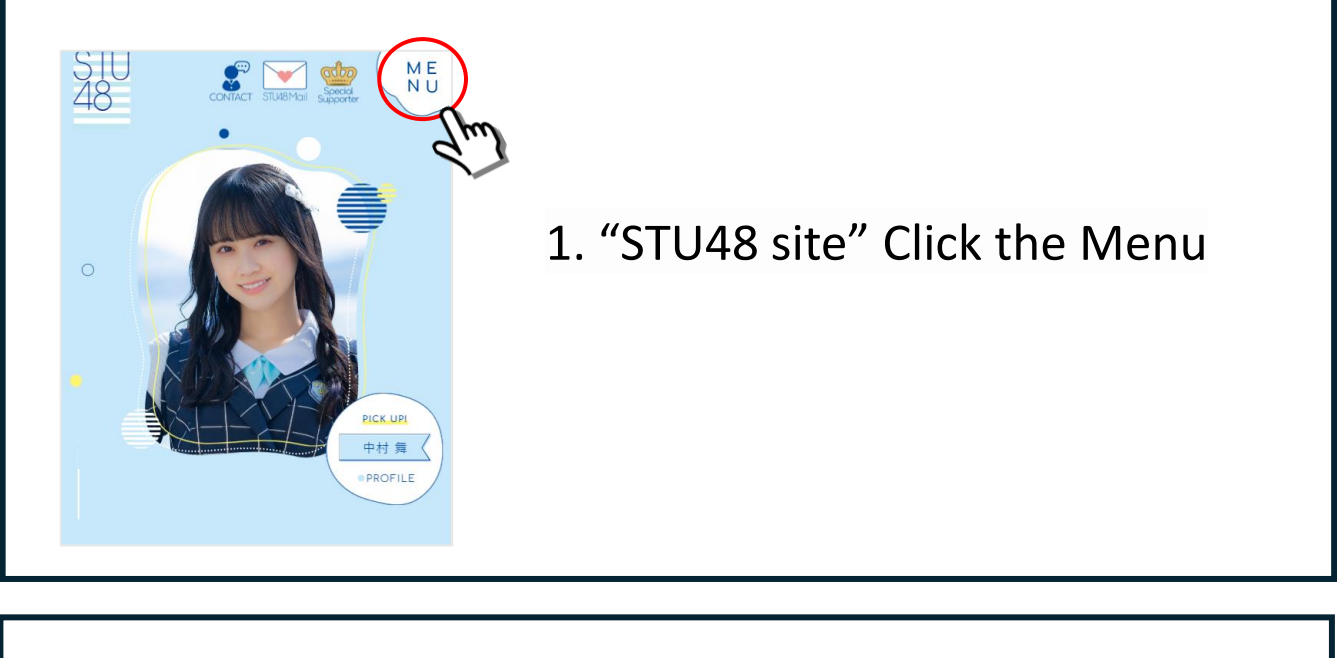

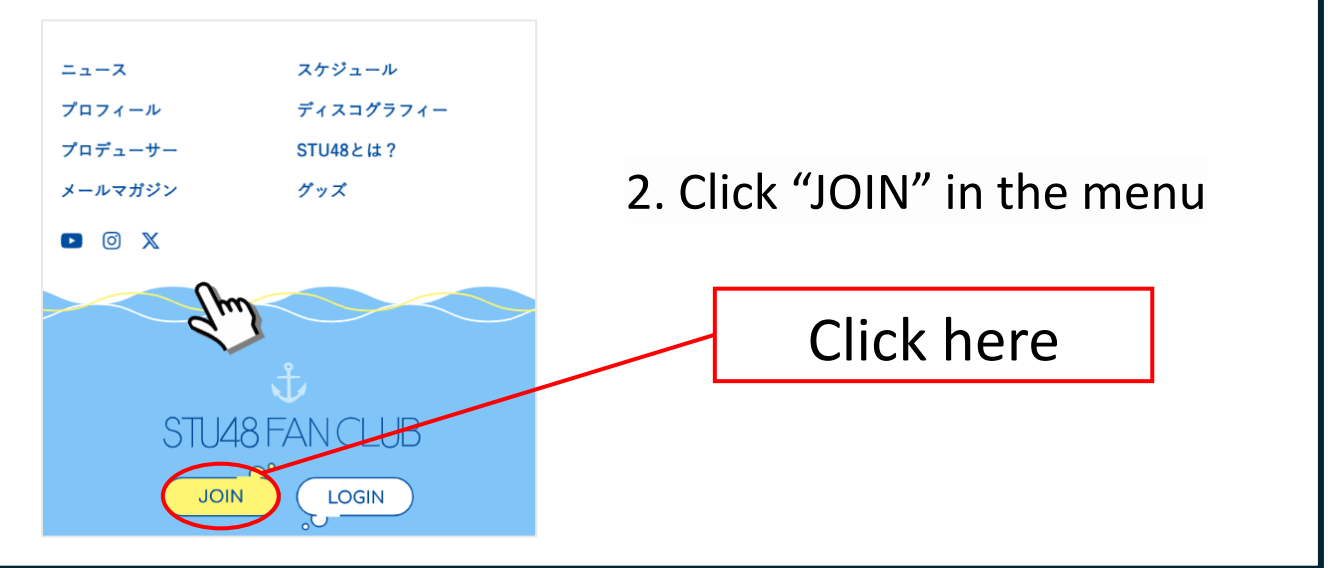

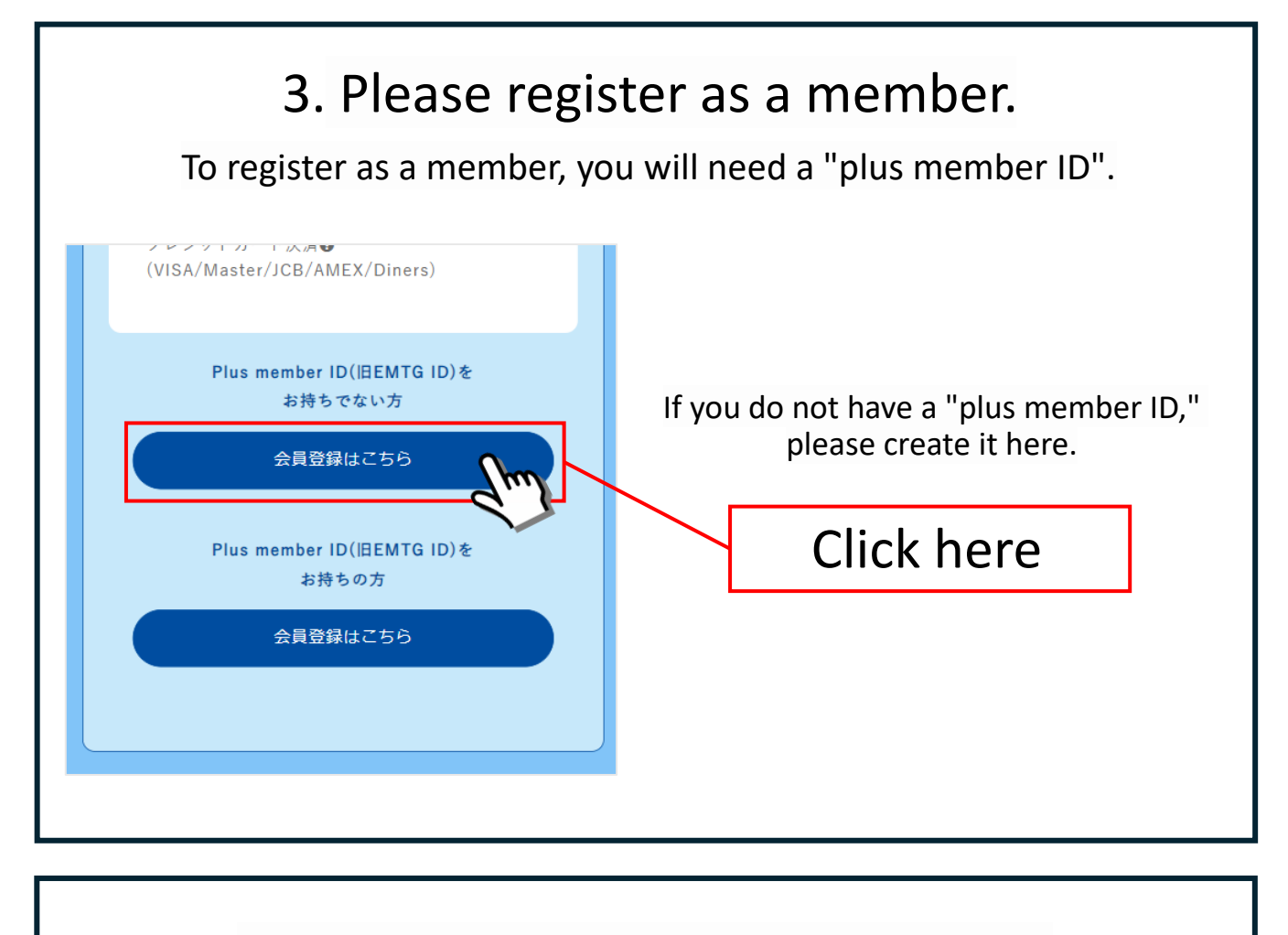

#### 4.Please enter your email address.

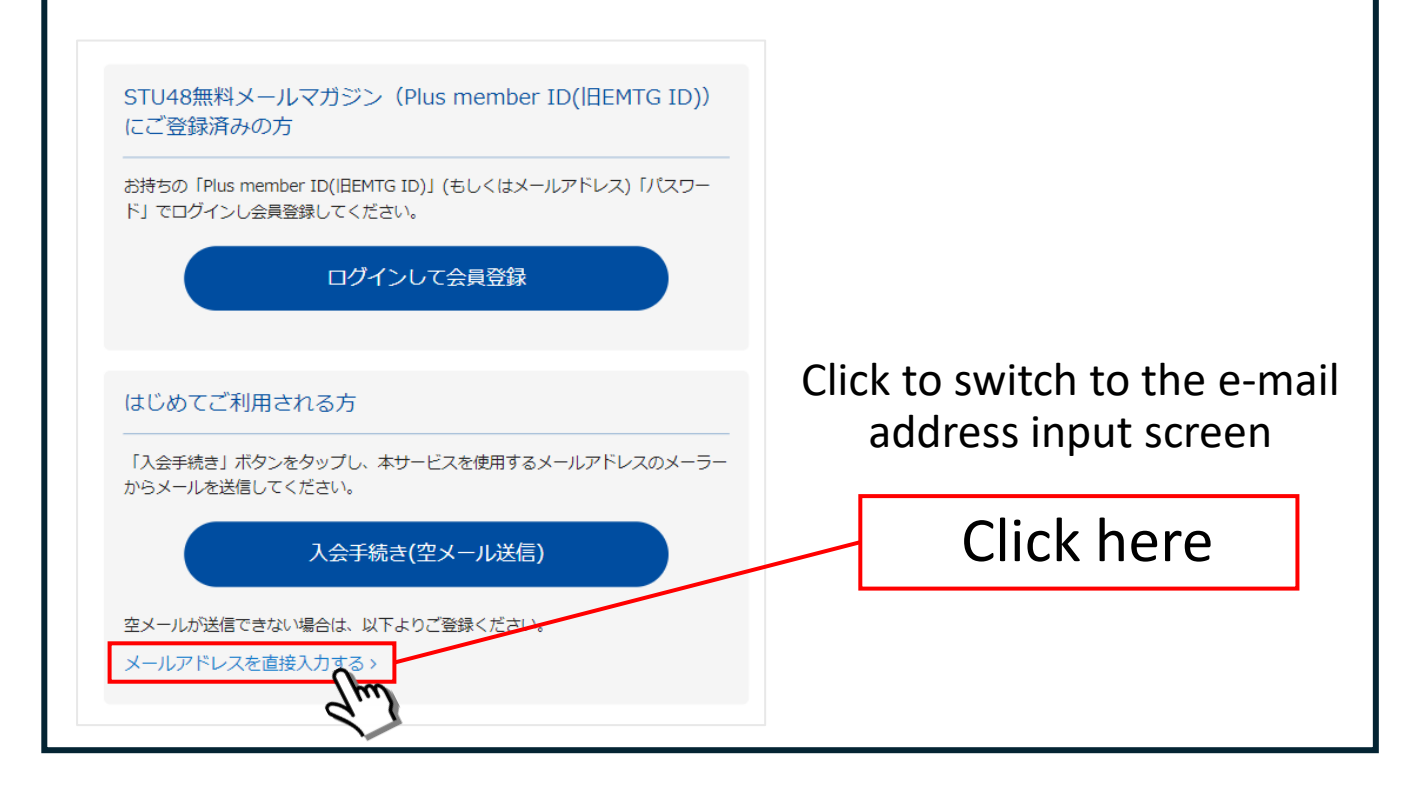

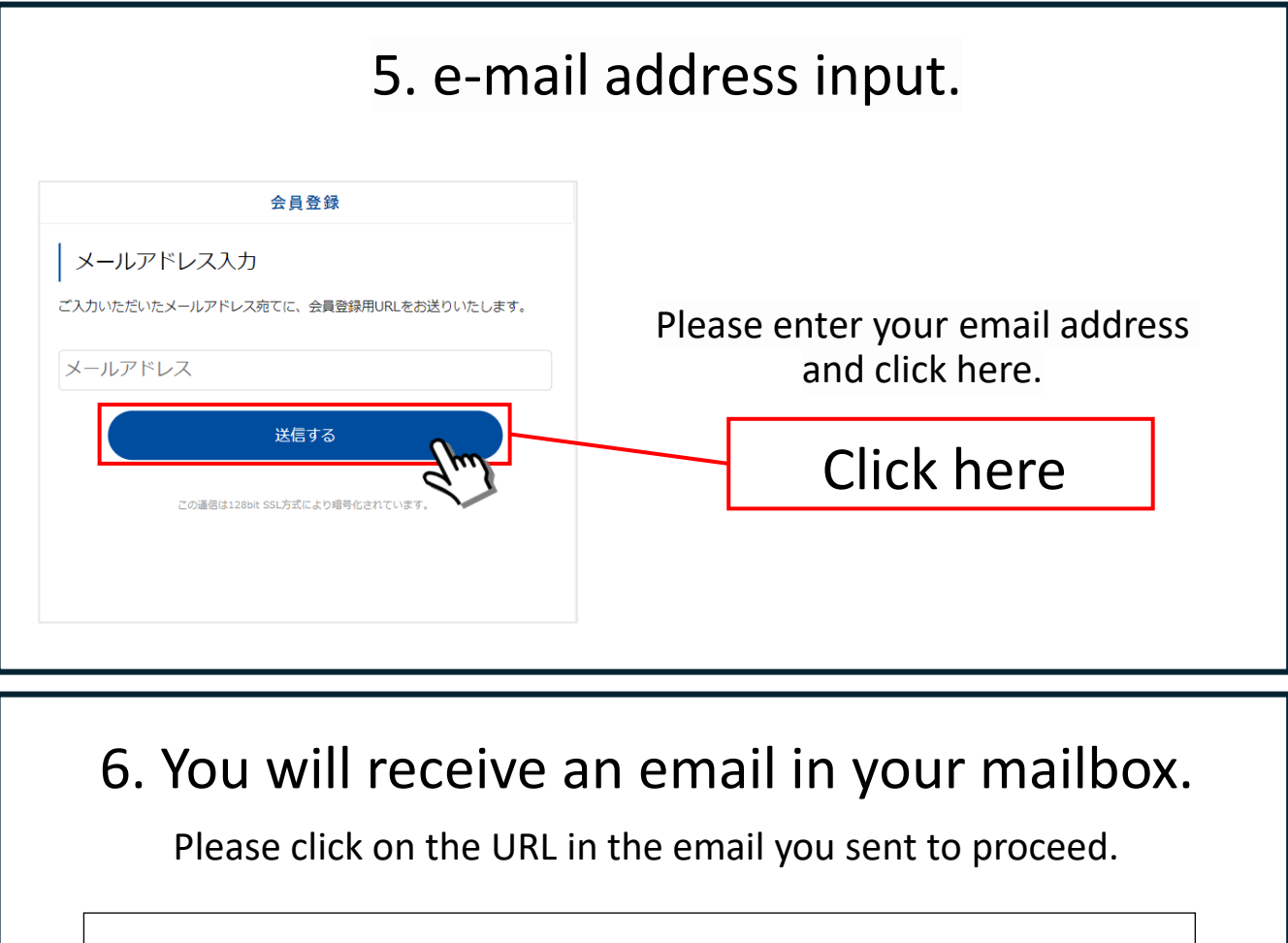

## **"info@mail.plusmember.jp"**

You will receive an email from this email address.

\*If you have a domain designated reception setting, please set the "mail.plusmember.jp" and "spn.stu48.com" domains to be acceptable.

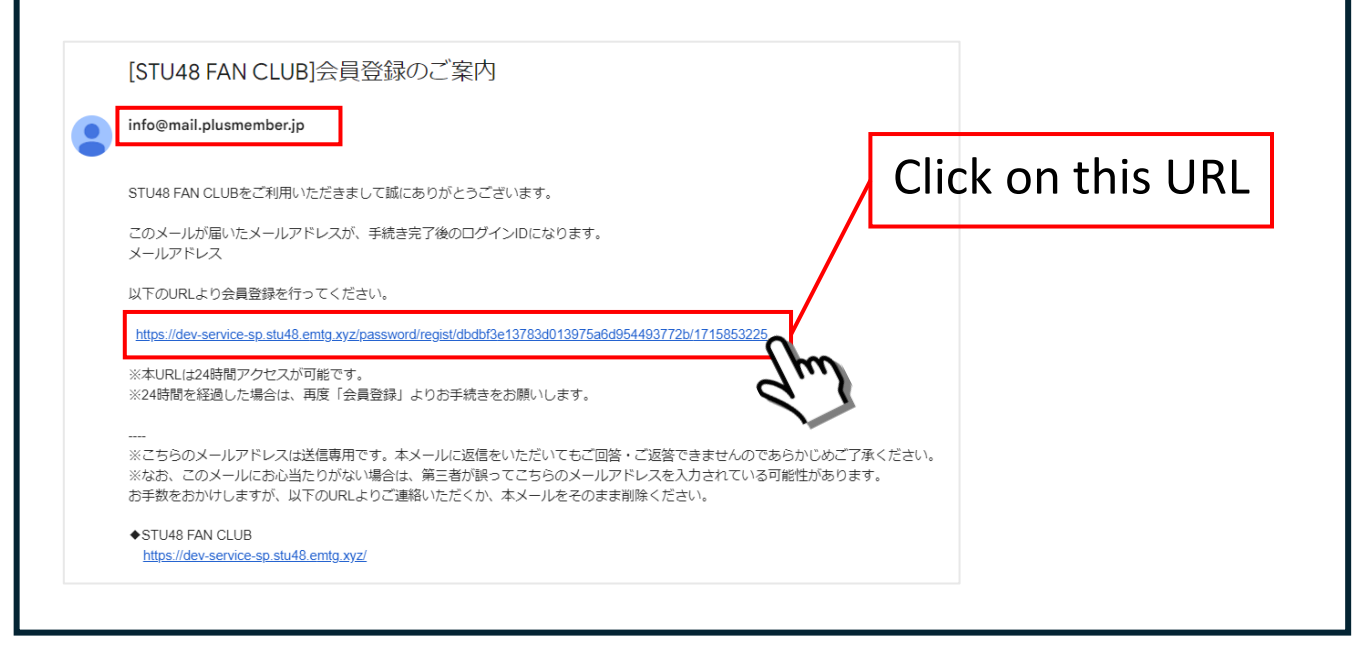

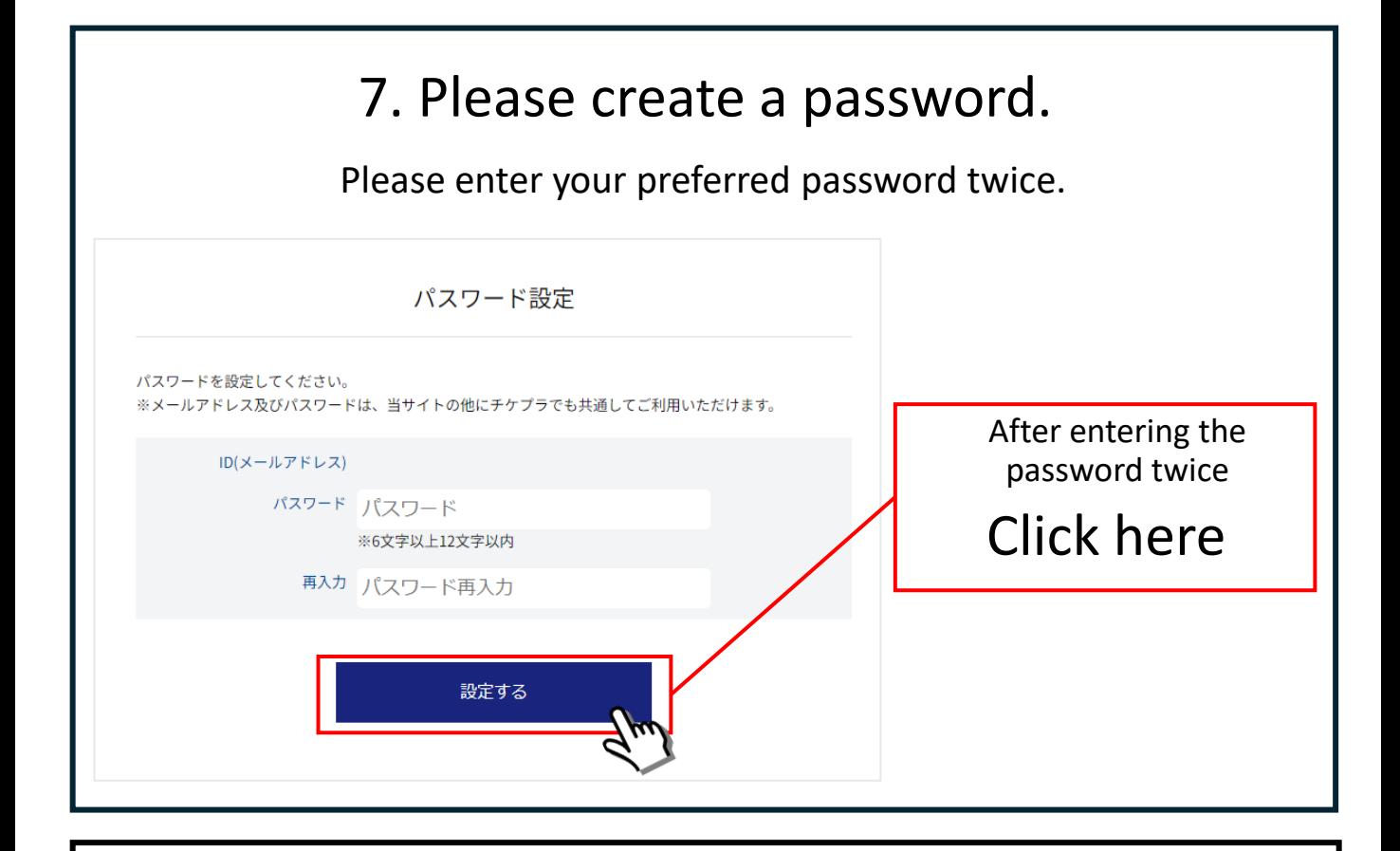

#### 8. Please select a payment method.

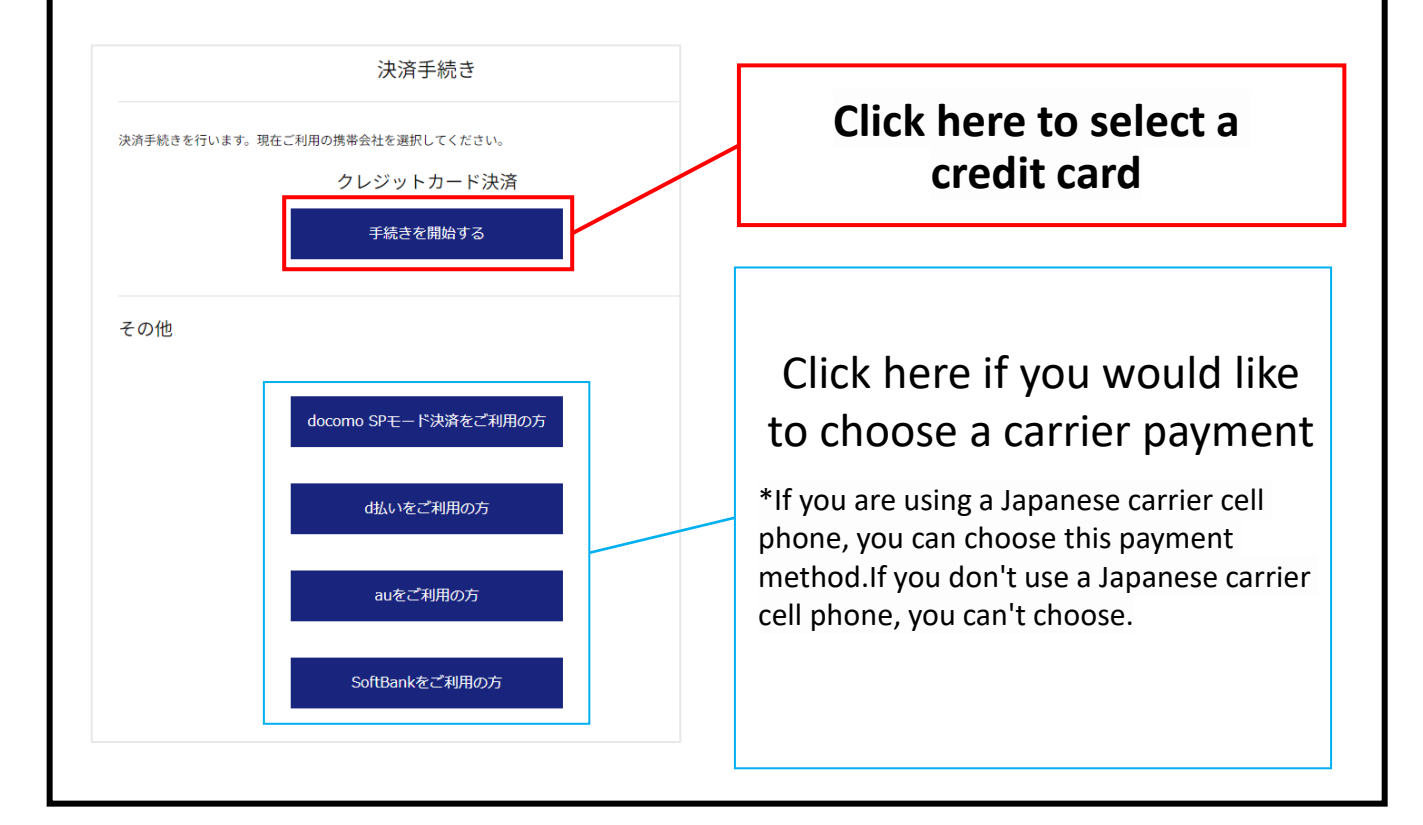

## 9. Payment Method Credit Card Selection.

Please enter your credit card number.

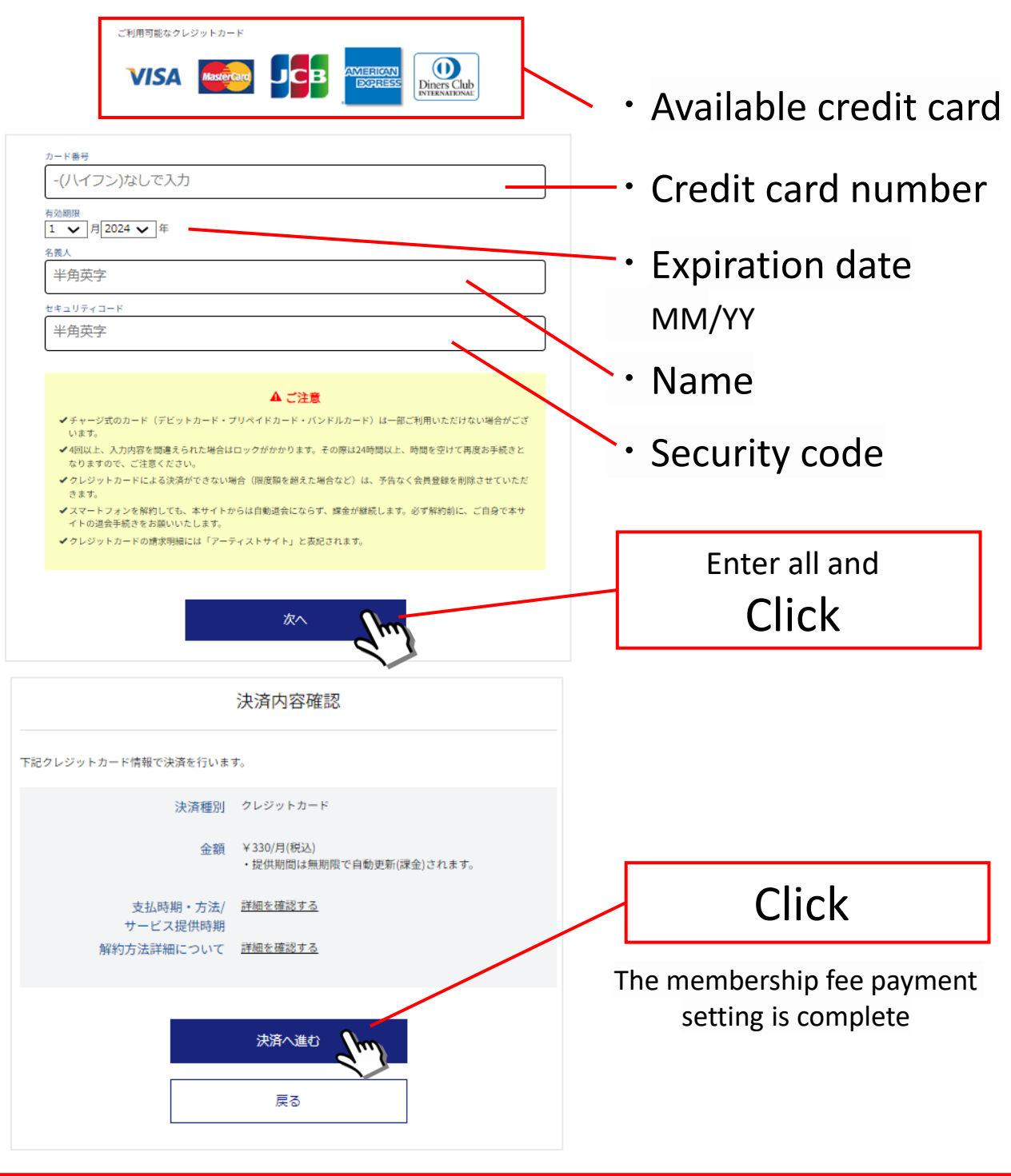

Please proceed to register your membership information.

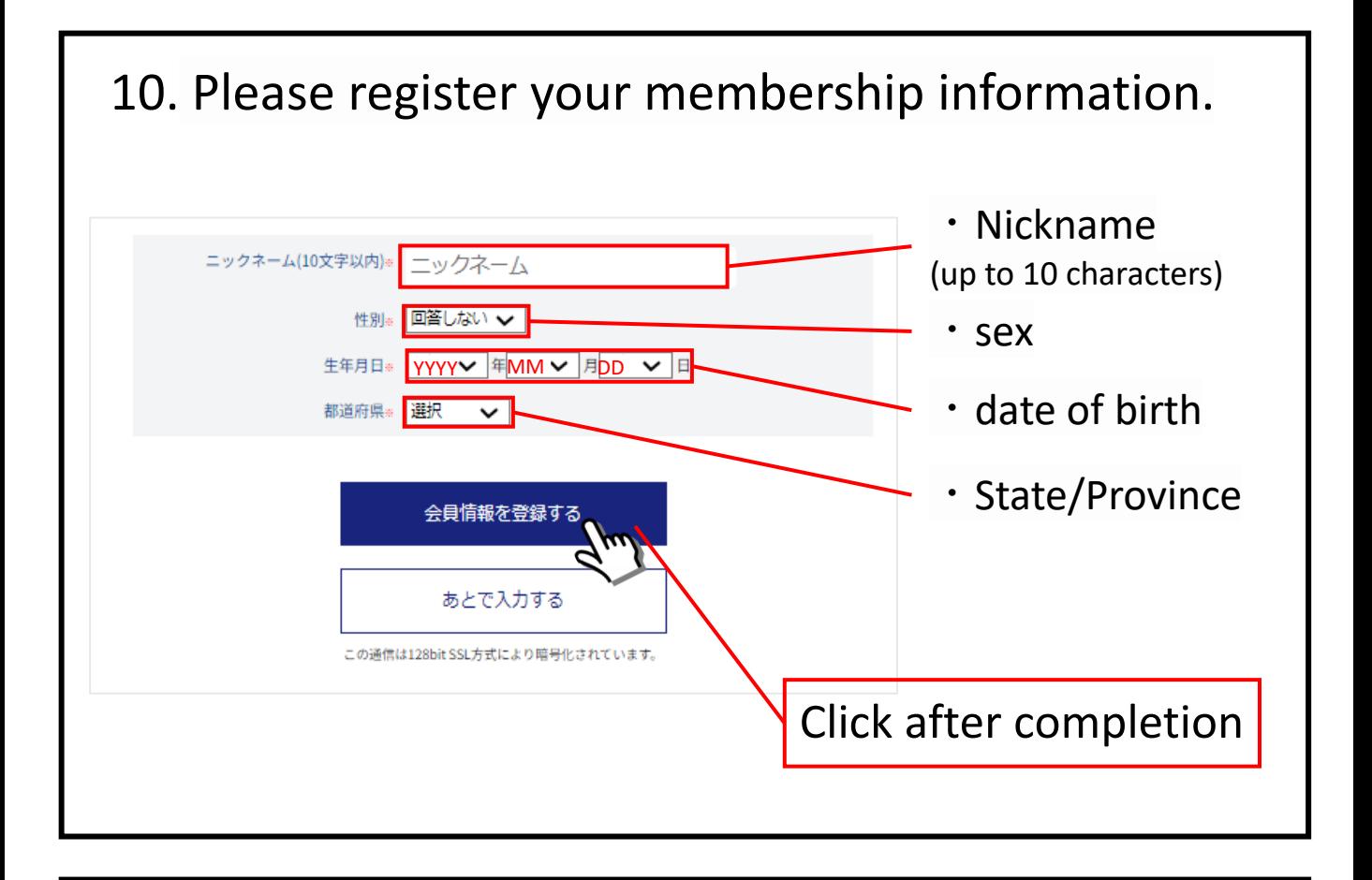

#### 11. Please choose your favorite member.

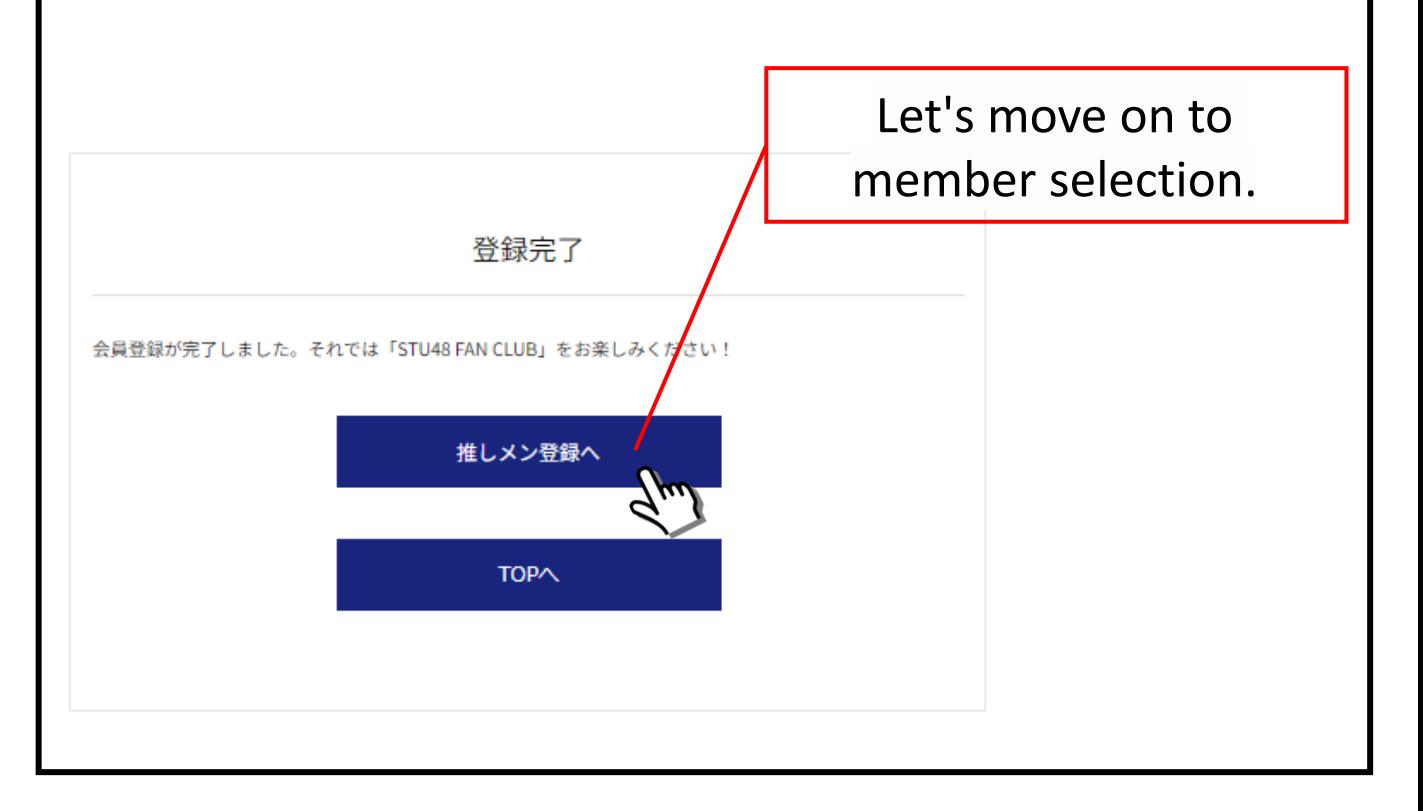

## 12. Please choose your favorite member.

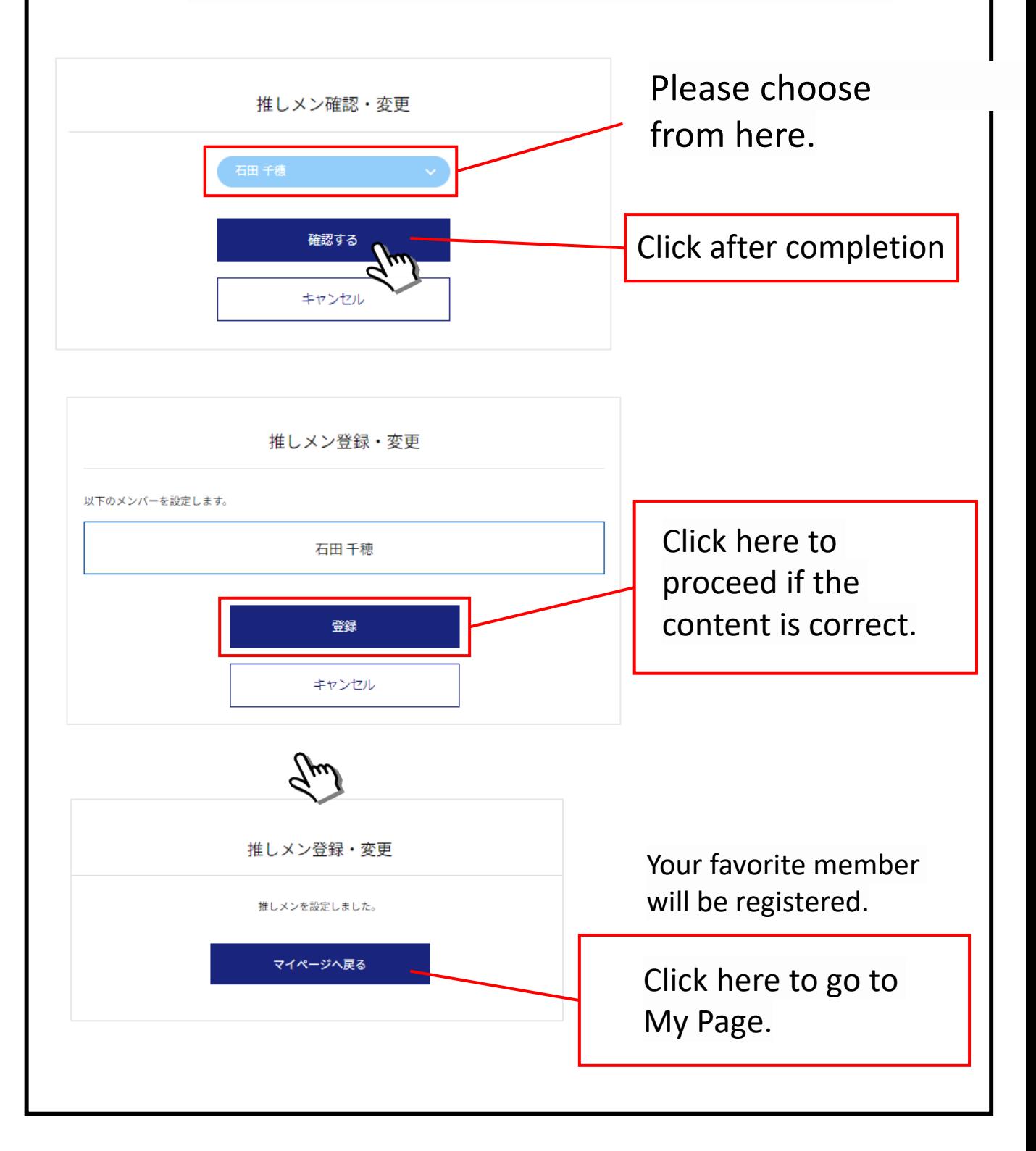

This completes the membership registration.

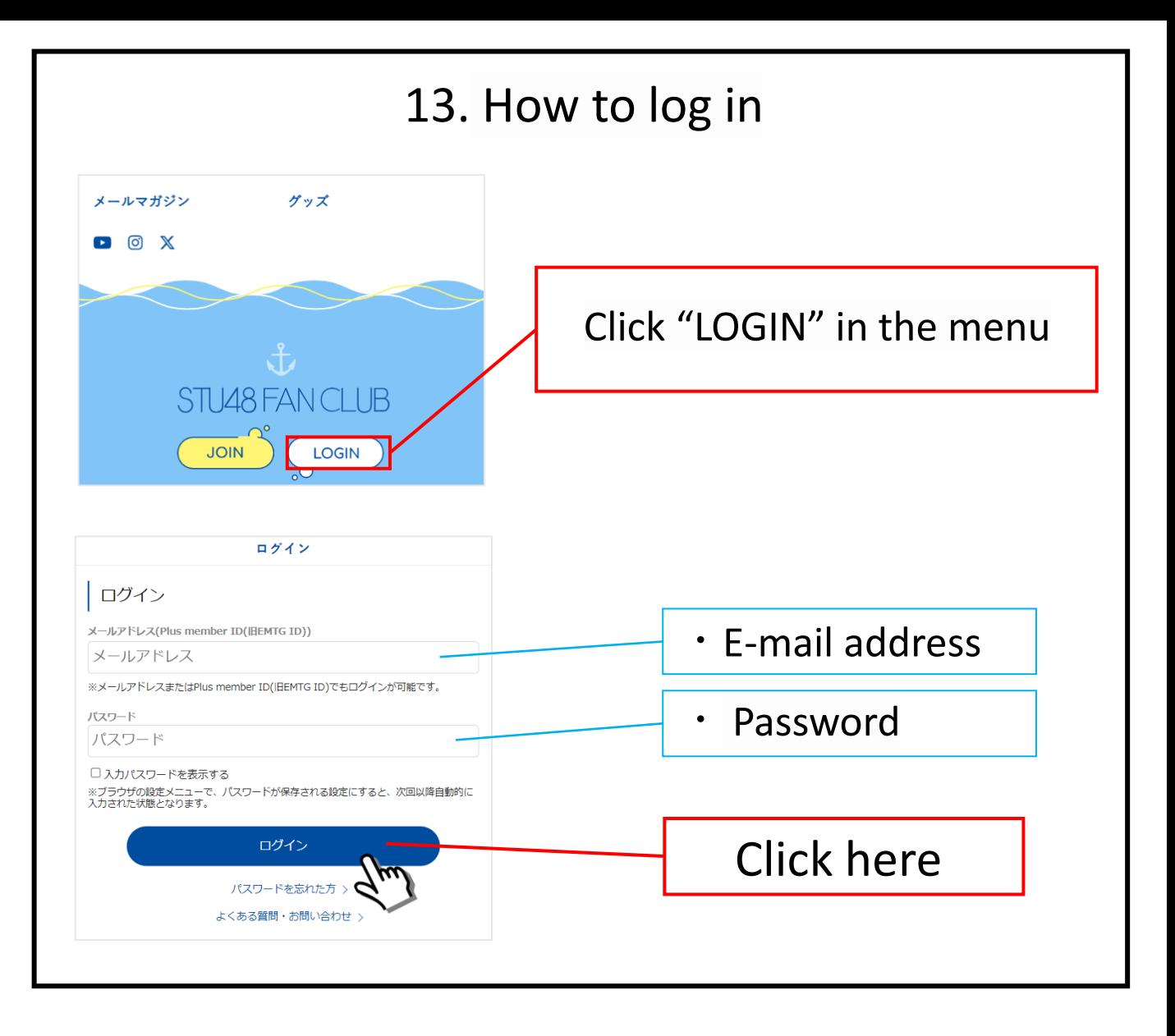

#### Content List

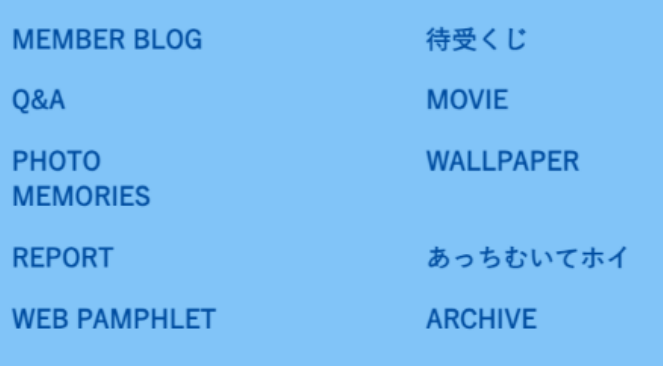

There's a lot of different content. Please enjoy it!